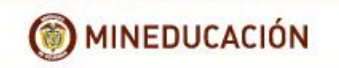

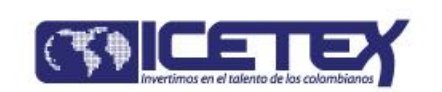

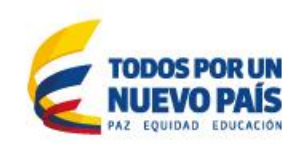

## **PROCEDIMIENTO PARA REALIZAR PROCESO DE INSCRIPCIÓN AL FONDO FORMACIÓN EN MAESTRÍAS DEPARTAMENTO DE CÓRDOBA - ICETEX**

Los docentes y directivos docentes oficiales pertenecientes al territorio cordobés, inmerso en el Contrato Plan Atrato Gran Darién que se encuentren seleccionados por la Gobernación de Córdoba para aplicar ante el ICETEX en el Convocatoria del Fondo Formación en Maestrías Departamento de Córdoba deberán realizar el siguiente procedimiento:

1. Ingresar a la página web de ICETEX: [www.icetex.gov.co](http://www.icetex.gov.co/)

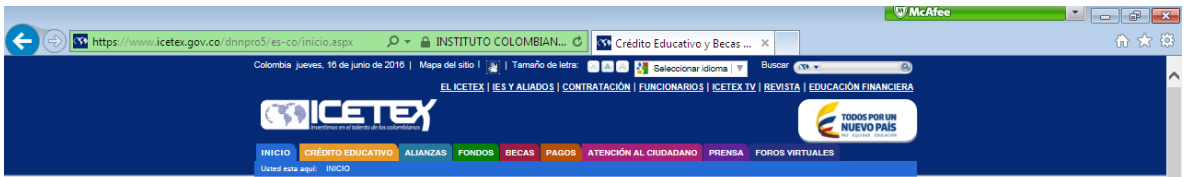

2. Hacer clic en la pestaña de "FONDOS" - (Color verde)

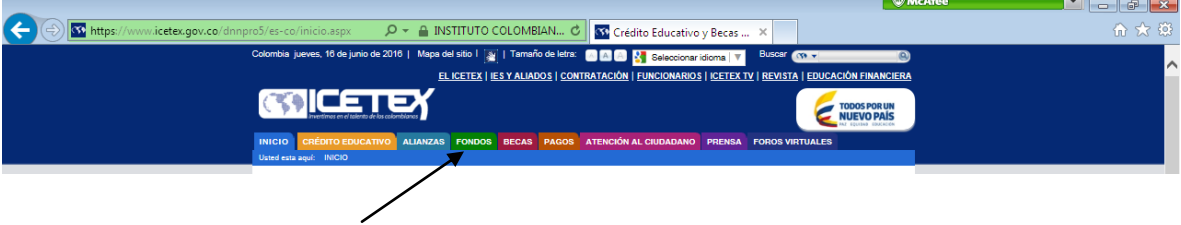

3. Luego ingresar a Instituciones de Gobierno y hacer clic en "**Departamentos**" e ingresar a "Córdoba Formación en Maestrías"

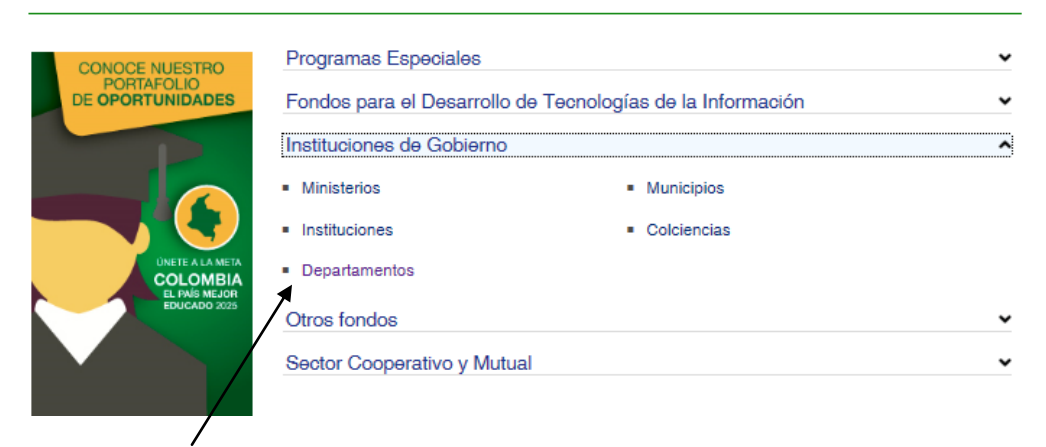

### **FONDOS EN ADMINISTRACIÓN**

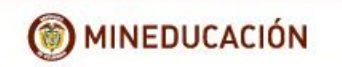

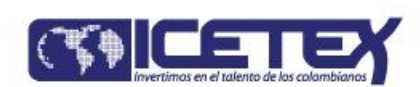

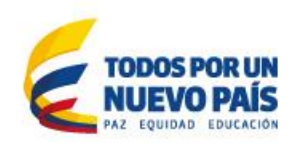

4. Ingresar al "Formulario del Deudor Solidario":

### FONDO FORMACIÓN EN MAESTRÍAS DEPARTAMENTO DE CÓRDOBA

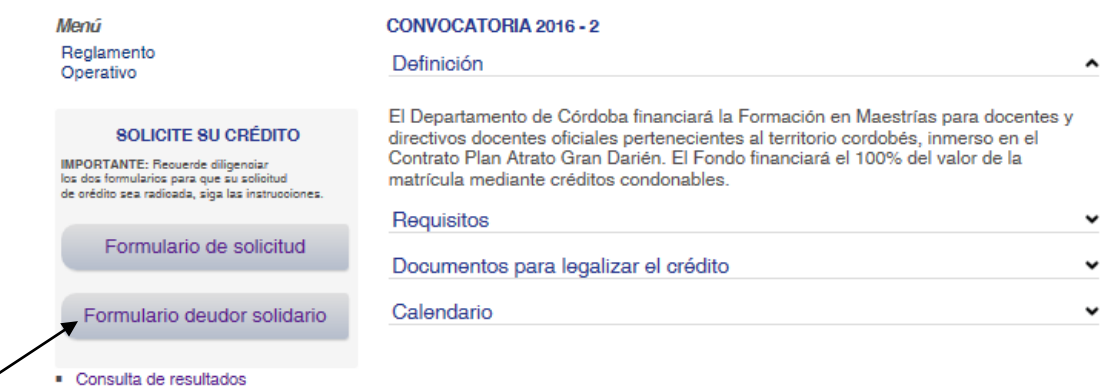

Se deben seguir las indicaciones que muestra la página para diligenciar el formulario. Al finalizar se debe imprimir el recibo de pago del estudio CIFIN para pago en oficinas bancarias o a través de PSE.

A las 24 horas posteriores al pago se debe consultar el resultado con el número de referencia que aparece en el recibo CIFIN.

NOTA: Si el resultado del estudio CIFIN del deudor solidario es "no aceptado" se pueden realizar otros intentos realizando el mismo procedimiento con los datos de otro deudor solidario.

Luego de finalizar el proceso del deudor solidario se debe diligenciar formulario de solicitud del crédito en la página web de ICETEX de la siguiente manera:

- 1. Ingresar a la página web de ICETEX: [www.icetex.gov.co](https://correo.icetex.gov.co/owa/redir.aspx?C=7d743d811cbf4627a83d2b4a2cc412dd&URL=http%3a%2f%2fwww.icetex.gov.co%2f)
- 2. Hacer clic en la pestaña de "FONDOS" (Color verde)
- 3. Luego ingresar a Instituciones de Gobierno y hacer clic en "**Departamentos**"
- 4. Ingresar y diligenciar "Formulario de Solicitud"

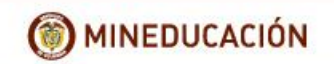

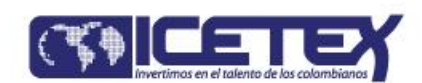

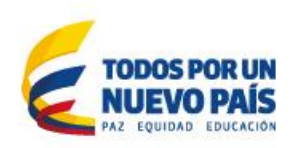

# CONSTITUYENTE: DEPARTAMENTO DE CORDOBA - 8001039356<br>FONDO NORMAL: FORMACION EN MAESTRIAS DEPARTAMENTO DE CORDOBA - 121852<br>CONVOCATORIA: FORMACION EN MAESTRIAS DEPARTAMENTO DE CORDOBA 2016 2 - 9541

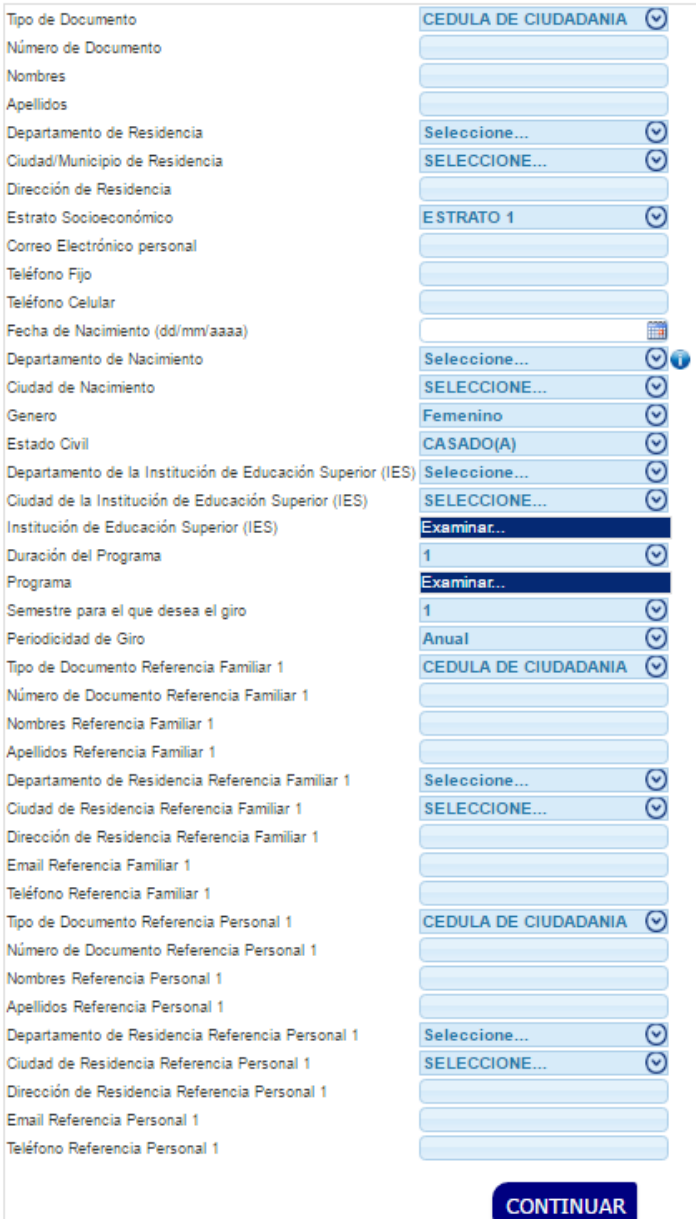

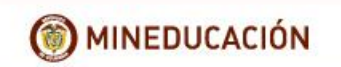

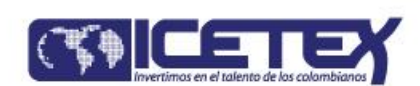

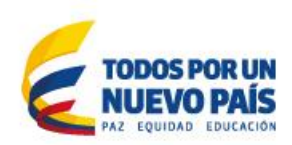

NOTA: Para diligenciar este formulario de solicitud del crédito hay plazo hasta **19 de agosto de 2016**

RECOMENDACIÓN: No utilizar puntos, comas o símbolos.

5. Después del 26 de agosto se debe consultar el resultado en el mismo link:

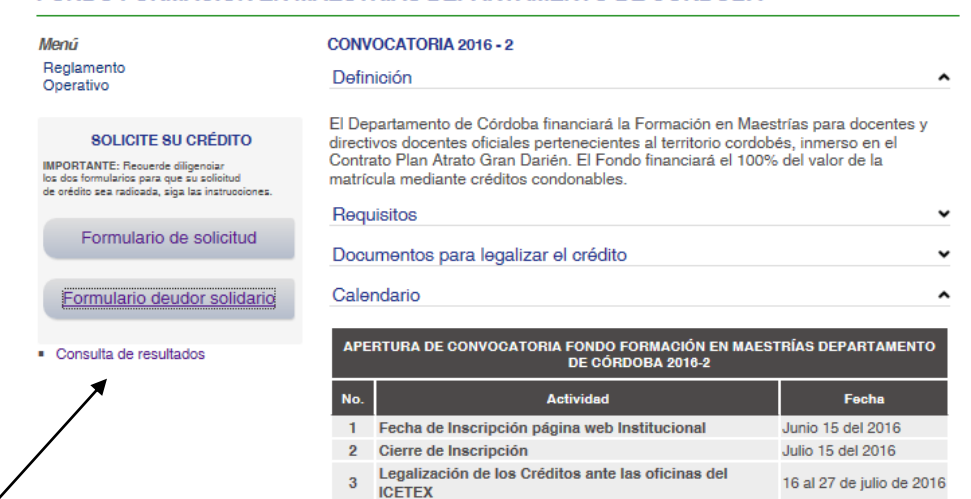

6. Si el resulta es APROBADO se deben reclamar las garantías en las oficinas del ICETEX para legalizar el crédito. Finalmente se deben radicar los siguientes documentos para legalización del crédito en las oficinas del ICETEX:

### **GENERAL:**

- **1.** Formulario ICETEX diligenciado vía Web y firmado.
- **2.** Fotocopia del documento de identidad del beneficiario.
- **3.** Fotocopia del documento de identidad del codeudor.
- **4.** Fotocopia de un recibo de servicio público domiciliario del lugar de residencia del solicitante.
- **5.** Declaración de Renta y Patrimonio del último año gravable y/o certificado de ingresos y retenciones del codeudor.
- **6.** Certificado laboral donde conste el salario y a que establecimiento educativo del sector oficial de un Municipio del Departamento de Córdoba.

#### FONDO FORMACIÓN EN MAESTRÍAS DEPARTAMENTO DE CÓRDOBA

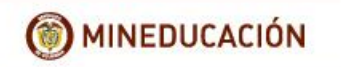

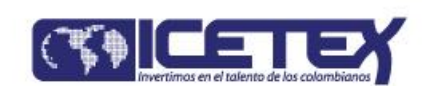

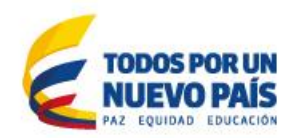

- **7.** Formulario de información del codeudor registrada en la página Web de ICETEX y pago de la consulta para estudio de codeudor por la CIFIN.
- **8.** Pagaré en blanco y carta de instrucciones debidamente diligenciados por el beneficiario y su codeudor. Se deberá hacer reconocimiento de firmas ante Notaria en la carta de instrucciones.

# **ACADÉMICO:**

**1.** Constancia expedida por la Institución de Educación Superior que contenga el valor de la matrícula por semestre (o por año) del período a cursar, como también la admisión del estudiante a dicha Institución de Educación Superior y nombre del programa.